RÉSEAU QUÉBÉCOIS DE LA TÉLÉSANTÉ **(RQT)**

## **TEAMS** Procédure de déchiffrement d'un courriel

## **Pourquoi déchiffrer un courriel?**

Votre professionnel(le) de la santé pourrait vous demander de lui partager des informations cliniques confidentielles ou, lui-même, vous transférer une ordonnance médicale ou tout autre document clinique à votre courriel personnel.

Pour assurer la confidentialité et la sécurité de vos informations personnelles, certains courriels que vous recevrez de vos professionnels de la santé seront chiffrés.

Vous devrez donc procéder au déchiffrement du courriel afin de pouvoir visualiser l'information reçue.

## **Que permet le déchiffrement d'un courriel?**

Dans le cadre des bonnes pratiques, le professionnel ou le personnel de soutien administratif doivent protéger les informations envoyées (contenu et pièce jointe) par courriel à un expéditeur externe à l'organisation. Cette protection est essentielle lorsque le courriel contient des informations sensibles.

À la suite de l'envoi de ce courriel chiffré, le destinataire qui reçoit le courriel doit procéder au déchiffrement de ce dernier afin de consulter l'information reçue.

## **Déchiffrer un courriel dans votre messagerie**

1. Pour déchiffrer le courriel reçu, le destinataire doit sélectionner « Lire le message »;

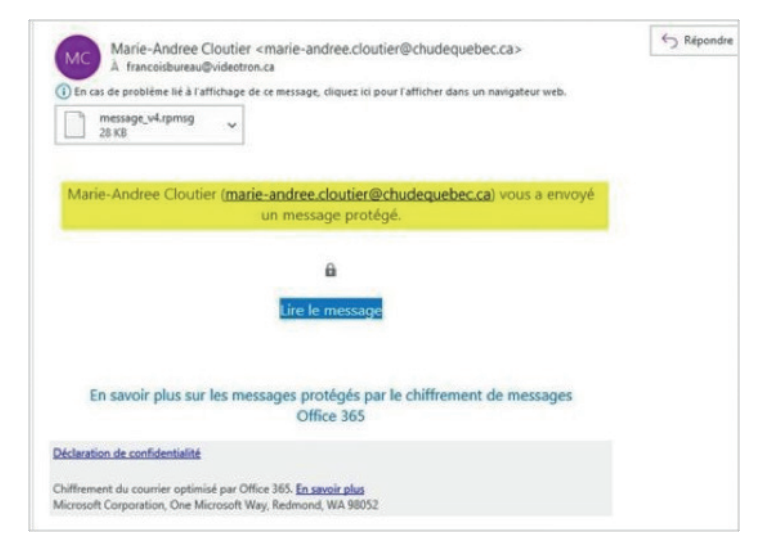

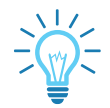

En cliquant sur « Lire le message », un courriel comportant un code secret à usage unique sera automatiquement envoyé à la boîte courriel du destinataire.

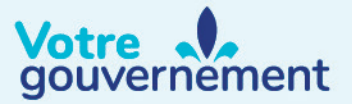

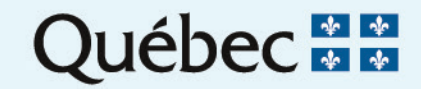

2. Le destinataire doit cliquer sur « Connectez-vous à l'aide d'un code secret à usage unique»;

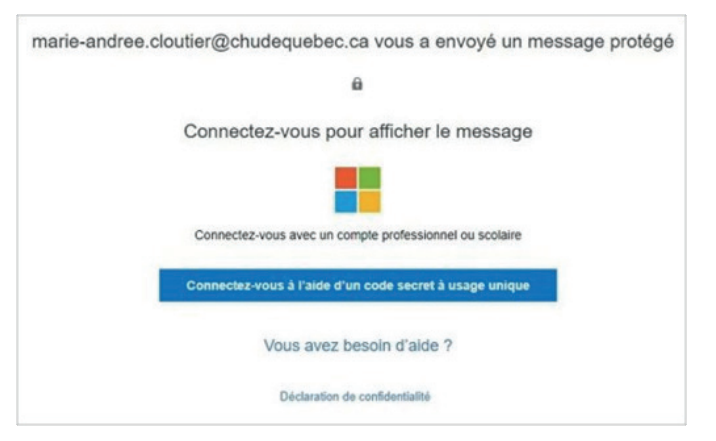

3. Dans l'espace approprié, le destinataire peut entrer le code unique afin de visualiser le message envoyé.

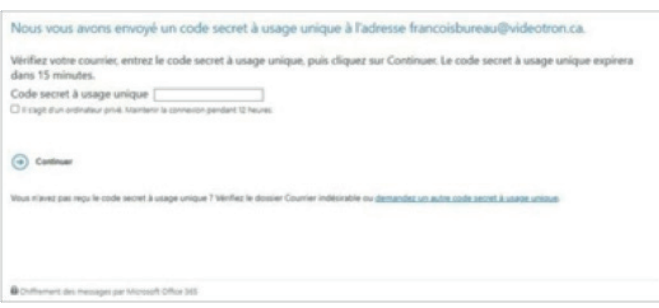

Exemple de code secret à usage unique

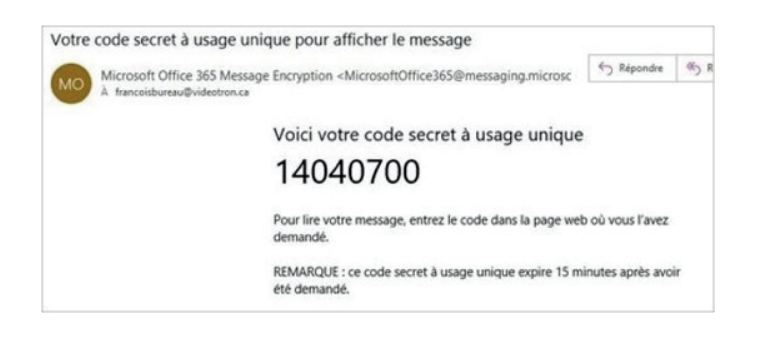

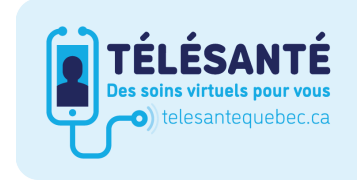

Consultez le site Web du Réseau québécois de la télésanté pour l'ensemble des documents et des outils.

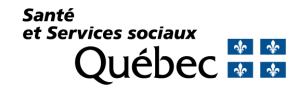